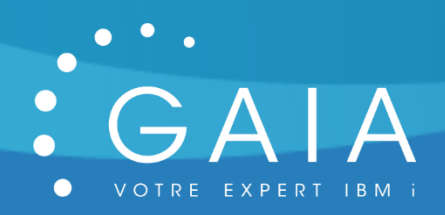

# **GMONIFS**

**-**

## **Traiter automatiquement les fichiers qui arrivent sur votre IFS**

## **Guide Utilisateur**

**-**

Date 22 juillet 2020 Version 1.20

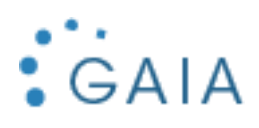

## Table des matières

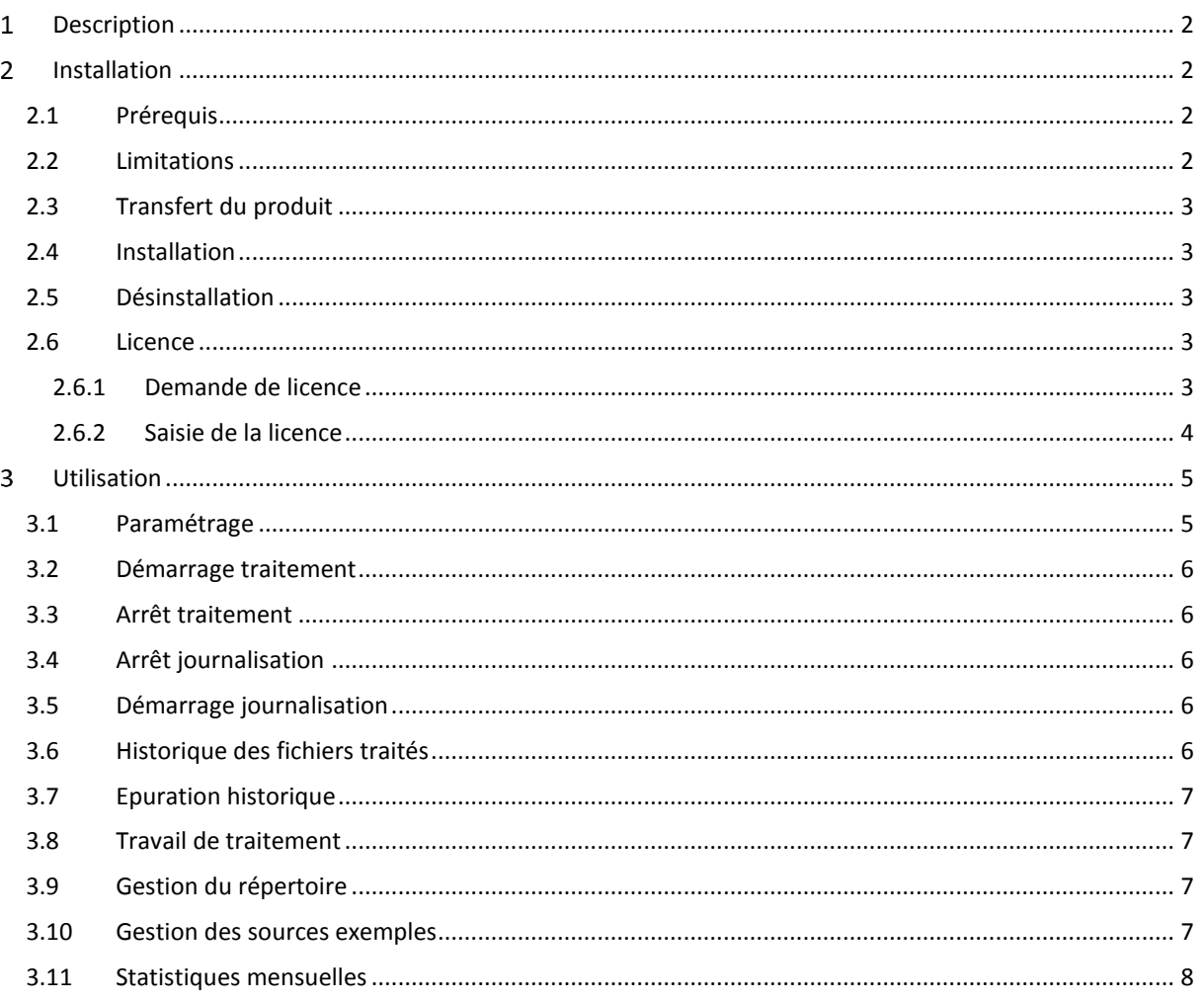

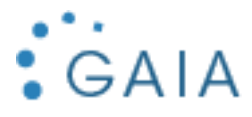

#### <span id="page-2-0"></span>Description  $\mathbf{1}$

GMONIFS vous permet d'intégrer automatiquement les fichiers qui arrivent dans votre IFS. Les fichiers devront être déposés dans un répertoire, spécifique, et journalisé, qui sera scruté par un robot.

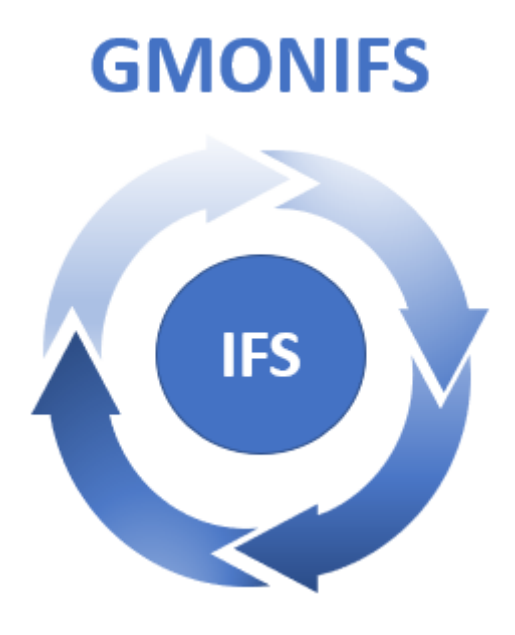

#### <span id="page-2-1"></span> $2<sup>1</sup>$ Installation

## <span id="page-2-2"></span>2.1 Prérequis

Version IBM i supportée : depuis la 7.2.

Configuration de mail effectuée pour permettre l'envoi de mail par la commande SNDSMTPEMM (cf [http://www-01.ibm.com/support/docview.wss?uid=nas8N1011153\)](http://www-01.ibm.com/support/docview.wss?uid=nas8N1011153).

## <span id="page-2-3"></span>2.2 Limitations

- Vous devez démarrer la journalisation sur le répertoire à analyser.

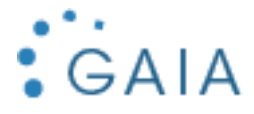

## <span id="page-3-0"></span>2.3 Transfert du produit

Transférer sur la partition IBM i, le SAVF fourni, GMONIFSI. Placer ce SAVF par exemple dans la bibliothèque QGPL.

Utiliser par exemple FTP pour réaliser ce transfert :

- Sur la partition IBM i :

CRTSAVF QGPL/GMONIFSI

- Sur le PC, à partir d'une ligne de commande DOS :

FTP partition Saisir le profil et le mot de passe bin put c:\xxxx\GMONIFS.savf qgpl/GMONIFSI quit

## <span id="page-3-1"></span>2.4 Installation

Avec un profil disposant des droits spéciaux \*SECADM et \*ALLOBJ : RSTLIB SAVLIB(GMONIFSI) DEV(\*SAVF) SAVF(QGPL/GMONIFSI) GMONIFSI/INSTALL

L'installation est terminée. Pour contrôler l'installation, Vérifiez que vous avez la bibliothèque GMONIFSP DSPLIB GMONIFSP

Vous bénéficiez d'une licence temporaire de 30 jours à partir de la date de première utilisation (cf [Licence\)](#page-3-3).

Vous pouvez supprimer la bibliothèque d'installation :

DLTLIB GMONIFSI

## <span id="page-3-2"></span>2.5 Désinstallation

Mémoriser les informations suivantes depuis le paramétrage de GMONIFS :

- Nom de la bibliothèque (défaut = GMONIFSP)

Vous devez arrêter la journalisation du répertoire IFS :

- $\Rightarrow$  ENDJRN
- Dltrjrn jrn
- $\Rightarrow$  Ditirnrcy rcv

Suppression de la bibliothèque :

DLTLIB GMONIFSP

## <span id="page-3-3"></span>2.6 Licence

## <span id="page-3-4"></span>2.6.1 Demande de licence

Pour obtenir une licence, envoyer les informations suivantes à [contact@gaia.fr](mailto:contact@gaia.fr) :

- Nom du produit : GMONIFS
- Version du produit : x.x
- N° de série : NNNXXXN
- N° de LPAR : NN

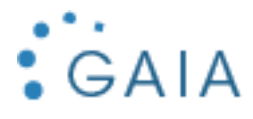

Vous pouvez directement envoyer une capture d'écran : GMONIFS, option 1 « Paramétrage » :

| Bibliothèque  GMONIFS<br>Email  nom@SOCiete.com    |  |  |
|----------------------------------------------------|--|--|
| Répertoire  /GMONIFS                               |  |  |
| Commande début : SNDMSG MSG ('                     |  |  |
| Commande fin  ') TOUSR(*SYSOPR)                    |  |  |
| Attente  120 (en secondes)                         |  |  |
| Nb mois avant épuration log: 003 (en mois          |  |  |
| Suppression  *YES (*YES / *NO )                    |  |  |
|                                                    |  |  |
| Numéro de serie : 780DFF0 Numéro de partition : 03 |  |  |
| Version<br>Clé de licence                          |  |  |

Si vous n'avez pas encore installé GMONIFS :

GO SERVICE

Puis option 6 :

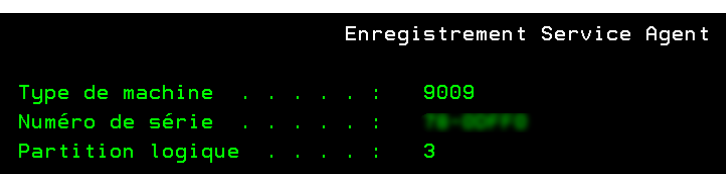

## <span id="page-4-0"></span>2.6.2 Saisie de la licence

GMONIFS, puis option 1 « Paramétrage » : Saisissez la licence obtenue :

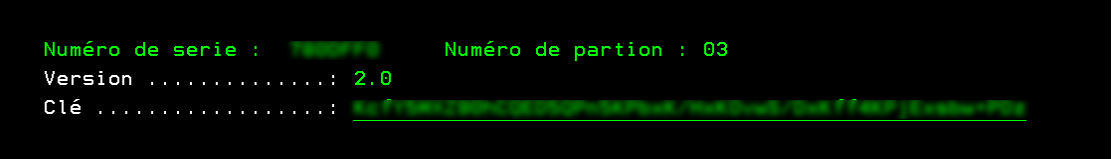

Appuyer sur F10 pour la valider.

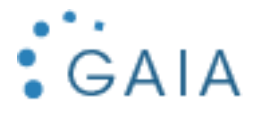

#### <span id="page-5-0"></span>3 **Utilisation**

Pour lancer l'interface de gestion de GMONIFS :

### GMONIFSP/GMONIFS

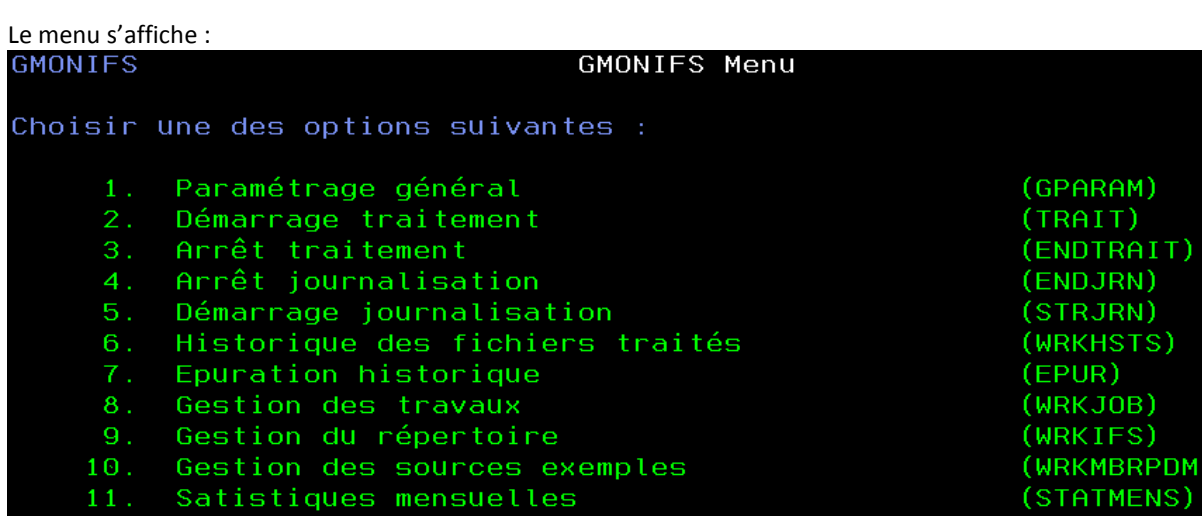

## <span id="page-5-1"></span>3.1 Paramétrage

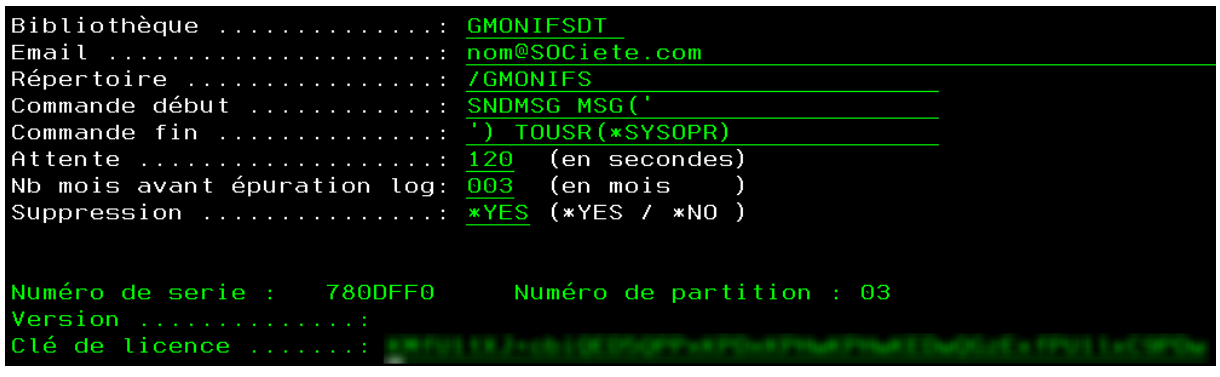

- **Bibliothèque** : bibliothèque du produit
- **Email** : Mail de destination des statistiques
- **Répertoire** : Répertoire IFS à surveiller
- La commande de traitement : Attention, commande sur 2 lignes. A la place d'une commande, vous pouvez renseigner un programme qui doit avoir un paramètre en entrée de 60 caractères. Ce paramètre récupérera le nom IFS avec l'arborescence du fichier à intégrer.
- **Attente :** temps de temporisation, en secondes, entre deux contrôles du répertoire IFS minimum 10 secondes.
- **Nb mois avant épuration log** : Temps de garde, en mois, dans la log.
- **Suppression** : Suppression des fichiers intégrés, \*YES, ou pas de suppression, \*NO. Dans ce dernier, cas, chaque programme d'intégration de fichiers devra gérer la suppression ou l'archivage après traitement.
- **Clé** : clé de licence fournie

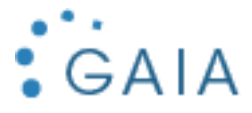

## <span id="page-6-0"></span>3.2 Démarrage traitement

Cette option permet de lancer le robot de surveillance, travail TRTMONIFS. Il va tourner dans le sous-système QUSRWRK. La présence d'une dtaara permet de contrôler l'unicité du travail.

## <span id="page-6-1"></span>3.3 Arrêt traitement

Cette option vous permet d'arrêter le robot de surveillance.

**Remarques :** il supprime la dtaara.

Les traitements de démarrage et d'arrêt doivent être planifiés pour couvrir la période souhaitée de surveillance. En cas de surveillance non-stop, pensez à rajouter le démarrage à votre QSTRUP, et l'arrêt dans vos procédures d'arrêt machine.

## <span id="page-6-2"></span>3.4 Arrêt journalisation

Arrête la journalisation sur le répertoire.

## <span id="page-6-3"></span>3.5 Démarrage journalisation

Démarre la journalisation sur le répertoire.

Remarque : Pour voir les postes de journaux, il suffit d'utiliser la commande d'affichage des journaux sur la biliothèque de GMONIFS

**→ DSPJRN JRN** 

## <span id="page-6-4"></span>3.6 Historique des fichiers traités

Sélectionnez la date que vous voulez consulter.

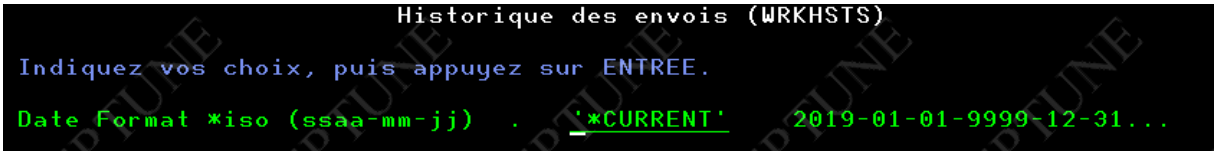

Vous avez ensuite l'historique des fichiers traités dans la journée

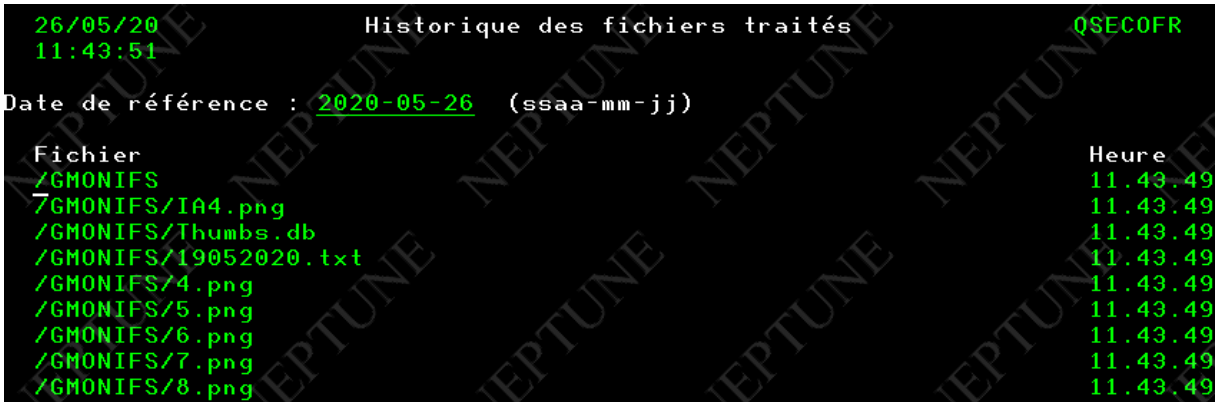

**Remarque :**

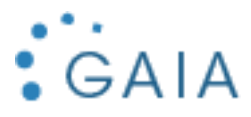

<span id="page-7-0"></span>Vous retrouvez ces informations dans la table GHISTO, qui peut être traité par SQL.

## 3.7 Epuration historique

Cette option soumet l'épuration. Ce traitement se base sur le nombre de mois de rétention de la log, paramétrée dans l'option 1.

## <span id="page-7-1"></span>3.8 Travail de traitement

Permet de visualiser le travail en cours pour le robot. C'est l'option de gestion d'un travail standard.

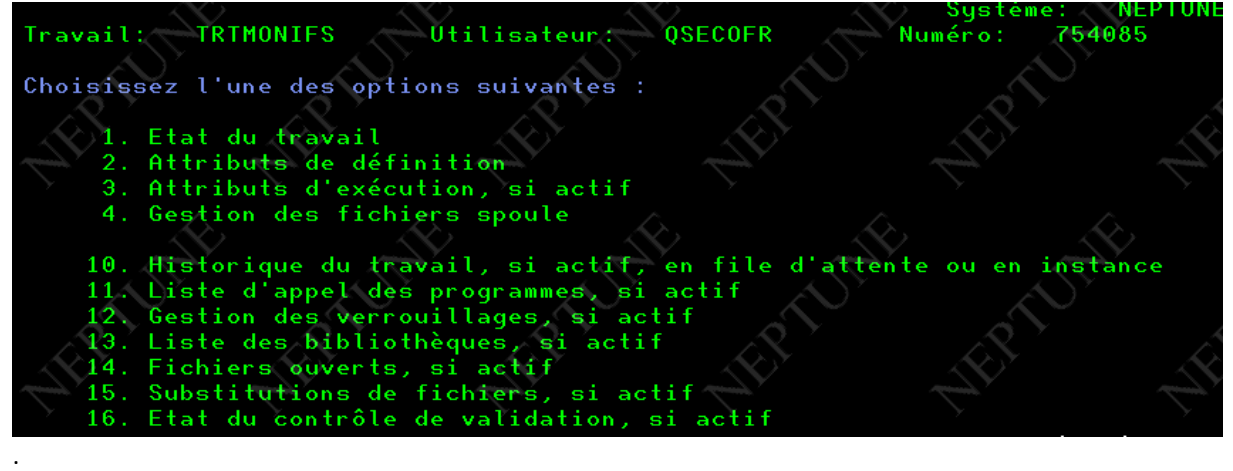

## <span id="page-7-2"></span>3.9 Gestion du répertoire

Cette option permet de consulter le répertoire IFS supervisé.

## <span id="page-7-3"></span>3.10 Gestion des sources exemples

Vous avez un fichier sources GSOURCES, qui contient des sources d'exemple pour le programme de traitement. Il vous faudra personnaliser un de ces sources, ou en écrire un autre, en fonction de votre contexte.

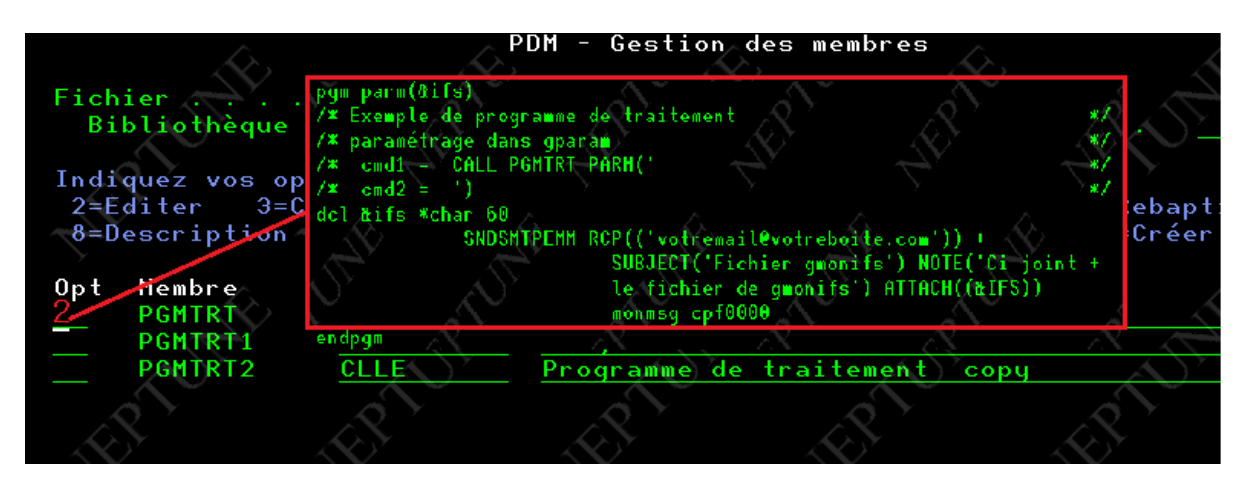

Les exemples contiennent également le paramétrage à mettre en œuvre dans GPARAM, l'option 1.

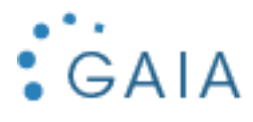

## <span id="page-8-0"></span>3.11 Statistiques mensuelles

Cette option envoi un mail récapitulatif par jour du nombre de fichiers traités. Le destinataire du mail est celui renseigné dans l'option 1.

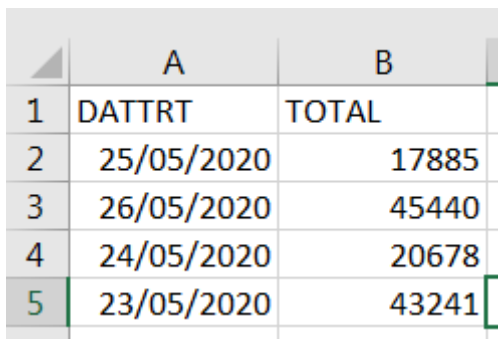